# RICHTIG DRUCKEN mit ICC-Profilen

Es lohnt sich vor dem Druck etwas mit Farbmanagement auseinander zu setzen.

Farbmanagement nur in einigen Bereichen einzusetzen wird bei der Ausgabe am eigenen Drucker oder beim Dienstleister nicht zum perfekten Ergebnis führen.

# **Erst wenn man in der gesamten Verarbeitungskette (Workflow) konsequent Farbmanagement betreibt, wird man qualitativ hochwertige Ergebnisse erzielen.**

#### *Abweichung der Druckfarben vom Monitor*

Es ist ein weit verbreiteter Irrglaube, dass man mit einem kalibrierten Display und einem entsprechendem Druckerprofil eine farbrichtige Ausgabe aus seinem Drucker erhält. Das ist so leider nicht der Fall.

Bei einem Druck sind verschiedene Faktoren für das Endergebnis verantwortlich:

- Der Drucker selbst und seine Fertigungstoleranzen
- Das verwendet Papier, seine Farbe und Eigenschaften Tinte aufzunehmen
- Die Qualität der verwendeten ICC Profile
- Die Tinte selbst
- Die Ansteuerung durch den Computer

Der Drucker kann Farbbereiche des Bildschirms nicht wiedergeben und umgekehrt. Diese nicht eins zu eins übersetzbaren Farben müssen jedoch farblogisch übersetzt werden.

#### *ICC-Profile für Papiere auf einem spezifischen Drucker*

Ein ICC Profil eines Papiers beschreibt seine Farbcharakteristika für die Originaltinten. Damit können dann Farben richtig übersetzt werden, so dass aus einem hellgrau kein cyangrau wird.

Die verschiedenen Papierhersteller bieten diese Profile für jedes ihrer Papiere an. Hier muss der Hersteller für jeden relevanten Drucker ein eigenes Profil je Papiersorte erstellen. Diese ICC-Profile sind oft nicht von hoher Qualität und passen für Fine-Art Ansprüche nicht zu dem eingesetzten Drucker.

# artidomo

#### **RICHTIG DRUCKEN**

**Der Einsatz von ICC Profilen**

 $\mathcal{L}=\mathcal{L}^{\mathcal{L}}$  , where  $\mathcal{L}^{\mathcal{L}}$  , we have the set of the set of the set of the set of the set of the set of the set of the set of the set of the set of the set of the set of the set of the set of the set of

Marina Scheubly artidomo Wittener Str. 75 44789 Bochum

Tel.: (0234) 52009829

# artidomo

## *Individuelle ICC-Profile für die jeweiligen Papiere*

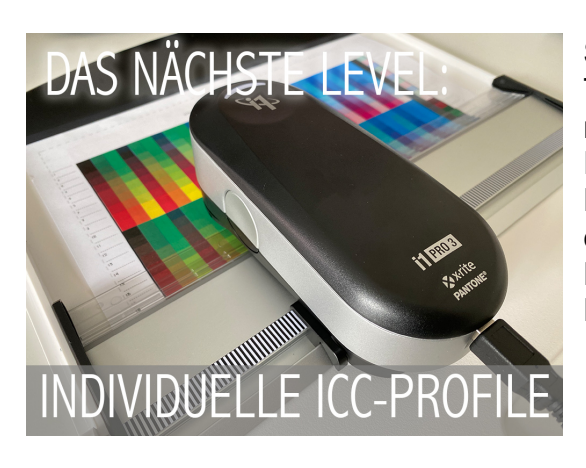

Sobald man Papiere und oder Tinten anderer Hersteller verwendet, muss das entsprechende Farbverhalten durch ein neues ICC Profil beschrieben werden. Oder es existiert kein ICC Profil beim Papierhersteller für den eigenen Drucker:

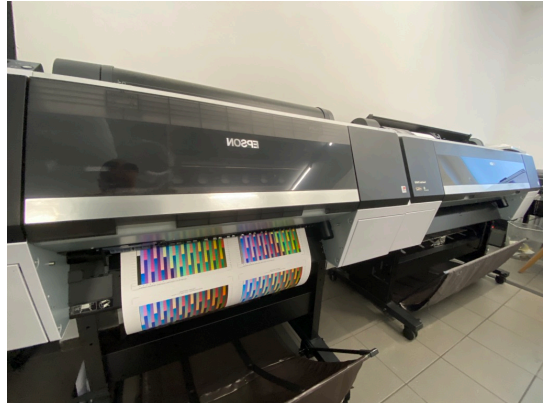

Hierzu kann man sich ein individuelles ICC-Profil bei artidomo anfertigen lassen. Man druckt ein paar Seiten mit Farbfeldern aus, die bei uns eingelesen werden.

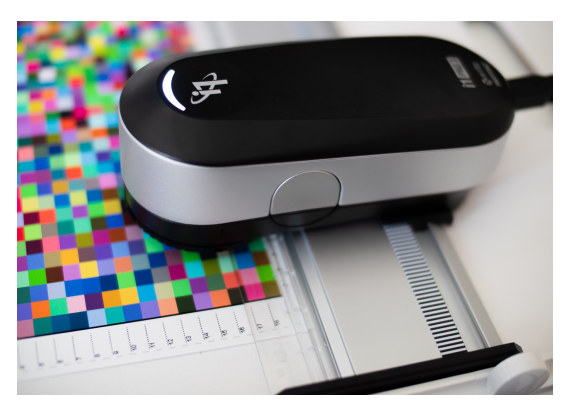

Daraus erstellen wir dann das individuell auf Ihren Drucker passendes ICC-Profil für genau das eingesetzte Papier.

Weiter Informationen zum ICC-Profil-Service finden Sie unter: https://www.artidomo.net/icc-profilservice/

#### *Drucken beim Druckdienstleister*

Lässt man bei einem Dienstleister drucken, lädt man sich dort das ICC-Profil für genau das Druckmedium was man bestellen möchte herunter. Der Dienstleister hat hier bereits die verwendete Druckmaschine im Profil berücksichtigt.

#### **RICHTIG DRUCKEN**

**Der Einsatz von ICC Profilen**

Marina Scheubly artidomo Wittener Str. 75 44789 Bochum

Tel.: (0234) 52009829

Damit Lightroom, Photoshop oder andere Anwendungen diese Profile beim Start auch mit einlesen und in den jeweiligen Menüs auswählbar machen, müssen diese Profile ins Betriebssystem eingebunden werden.

Dazu muss man sie, wenn diese gezippt wurden zunächst entpacken und dann die Datei an den folgenden Ort kopieren:

Windows: C:/windows/system32/spool/driver/colors

Mac: HD/Library/ColorSync/Profiles

Sollte z.B. Lightroom während des Kopiervorgangs geöffnet sein, muss es neu gestartet werden, damit das Profil auswählbar ist.

# *Monitor kalibrieren*

Bevor man seine Bilder bearbeitet, sollte man sicherstellen, dass die Farben die man zu sehen bekommt auch wirklich denen entsprechen, die die Kamera aufgenommen hat. Sonst stützt man seine Bildbearbeitung auf eine nicht farbrichtige Basis. Da sich der Monitor im Laufe seines Lebens verändert, sollte man je nach Genauigkeitsanspruch alle 4-26 Wochen erneut kalibrieren.

Hierzu gibt es zum Beispiel von Datacolor oder Xrite so genannte Colorimeter. Diese werden zusammen mit einer Steuerungssoftware verkauft. Die Software gibt eine Farbfläche auf dem Monitor aus und misst das tatsächliche Farbergebnis über das auf dem Monitor liegende Farbmessgerät. Je nach Einstellung und Preis des Kalibrierungstools wird dies mit unterschiedlich vielen Farbabstufungen gemacht. Die Abweichungen jeder Farbnuance resultieren dann in einem angepassten Monitor-ICC-Profil welches im System hinterlegt wird.

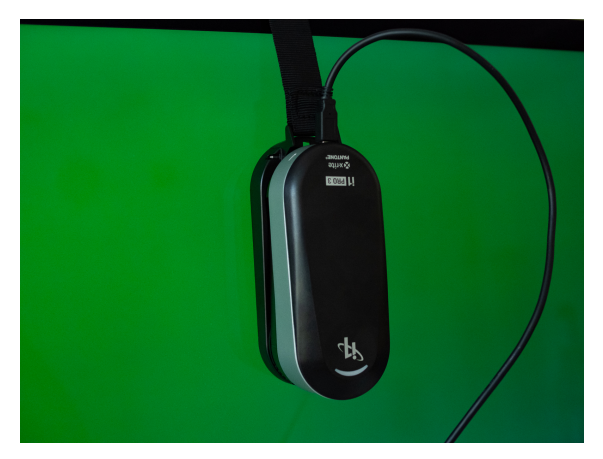

unser Colorimeter i1PRO3 von Xrite der bei uns zur Drucker- und Monitorkalibrierung genutzt wird

Bei höherwertigen Monitoren mit Adobe RGB Farbraum gibt es auch die Möglichkeit, dass das Farbmessgerät an den Monitor angeschlossen wird, und die Anpassung direkt vom Monitor aus vorgenommen wird. Hier spricht man von Hardware-Kalibrierung. Oft haben solche Monitore auch ein eigenes Farbmesstool, welches automatisiert z. B. täglich nachmisst, ob noch alles passt.

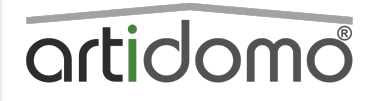

## **RICHTIG DRUCKEN**

**Der Einsatz von ICC Profilen**

Marina Scheubly artidomo Wittener Str. 75 44789 Bochum

Tel.: (0234) 52009829

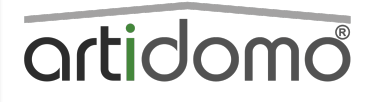

#### **RICHTIG DRUCKEN**

**Der Einsatz von ICC Profilen**

Marina Scheubly artidomo Wittener Str. 75 44789 Bochum

Tel.: (0234) 52009829

info@artidomo.de www.artidomo.net

Das sollte einen aber nicht vom Einsatz eines Colorimeters am Monitor abhalten.

#### *Das fertige Bild für den Druck erneut bearbeiten - Softproofing*

Man hat das fertige Bild am Monitor bearbeitet, und wenn man es nur im Internet veröffentlicht, wird es auch dort auch wieder nur an Monitoren, die wie ein DIA leuchten, betrachtet. Alles passt.

Wenn das Bild aber nun gedruckt wird – egal ob man nun selbst druckt oder drucken lässt – sollte man das Bild extra für den Druck erneut bearbeiten.

Denn ein Papierbild leuchtet nicht selbst und hat flauere Farbdarstellung und schwächere Kontraste. Dem kann man evtl. durch Nachsteuern der Bildbearbeitung entgegenwirken. Auch die Auswirkung der Papierfarbe kann gezielt entgegengewirkt werden, so das man am Ende wieder ein Ergebnis erhält so wie man es ursprünglich für die Ausgabe am Monitor erreichen wollte.

Bei Aktivierung des Softproofs wird als der Ausdruck am Bildschirm so weit es möglich ist simuliert

Dafür legt man z.B. in Lightroom eine virtuelle Kopie an, am einfachsten über das Softproof-Menü selbst:

Zunächst aktivieren wir über Ansicht – Soft Proof – Proof anzeigen (Taste "S"). Darauf achten, dass "Papier und Druckfarbe simulieren" aktiviert ist.

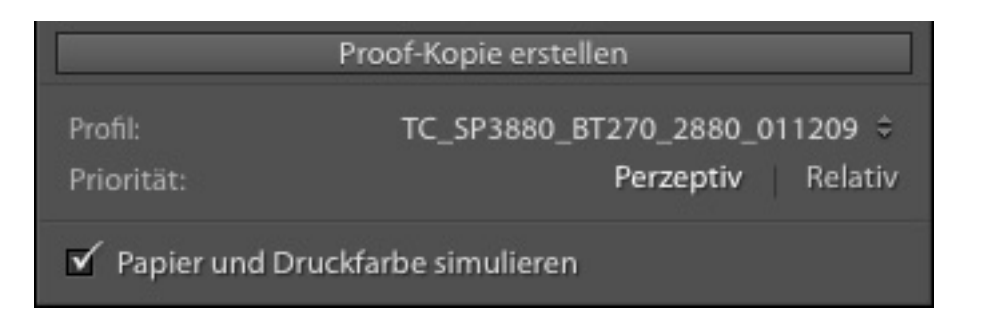

Mit dem Klick auf "Proof Kopie erstellen" wird nicht nur eine virtuelle Kopie erstellt, sondern diese auch gleich mit dem eingestellten Profil benannt. Also vor dem Klick das richtige Profil auswählen. So weiß man später noch genau, für was die virtuelle Kopie gut war und behält die Übersicht. Auch wenn man später erneut auf dieser Papier-Drucker-Kombination drucken (lassen) will, muss man nicht erneut anfangen.

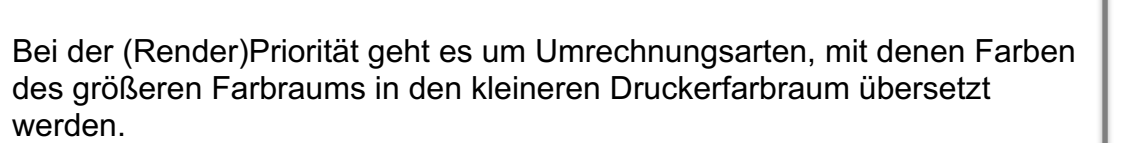

Eine evtl. Tiefenkompensierungsoption sollte deaktiviert bleiben.

Papierfarbe simulieren bewirkt, dass der Kontrastumfang reduziert und die jeweilige Papierfarbe mit am Monitor angezeigt wird.

Nun kann man das Bild entsprechend der veränderten Anzeige anpassen, so z.B. die Helligkeit anheben, Kontraste verändern, etc.

Vergleicht man nun den gut getrockneten Ausdruck mit dem Monitor sieht man, dass die Übereinstimmung wesentlich näher an der Monitoranzeige ist als vorher. Da ein Druck nicht selbst leuchtet, hängt es natürlich auch noch von der Farbtemperatur der Lichtquelle ab.

Wer auch hier auf eine absolut farbrichtige Beurteilung angewiesen ist, kann sich eine nicht so ganz preiswerte Normlicht-Box zulegen.

#### *Ausgabeschärfung*

Beim Start der Bildbearbeitung sollte eine Schärfung mittels z.B. Nik RAW Sharpener oder einem sensorbezogenen Schärfungsscript erfolgen. Unmittelbar vor der Druckausgabe sollte mit dem Nik Output-Sharpener eine Mediumbezogene Schärfung erfolgen. Hier werden auch noch Druckerart und Betrachtungsabstand abgefragt.

Link zu den Photoshop-Schärfungsaktionen bei FineArtPrinter (Zeitschrift): http://shop.will-magazine.de/Photoshop-Aktionen/ *Druck am eigenen Drucker mit ICC-Profilen*

Wer sich die durchaus fehlerträchtige Art der vielen Menüs sparen möchte, sollte über den Kauf einer Drucksoftware wie Printao8 oder Mirage nachdenken. Hier braucht man nur noch Drucker, Papierart,Größe und Ausgabeschacht anzugeben. Die Software sorgt für die richtigen Profile und Einstellungen. Sie übergeht den Druckertreiber. Dieser ist hier integriert.

#### *Beispieldruck über Photoshop CC*

Aufruf des Menüs über "Datei – Drucken" Menü möglichst groß ziehen Unter der Bildvorschau "Ausdruck simulieren (Softproof)" und "Papierweiß anzeigen" aktivieren um Endkontrolle zu sehen.

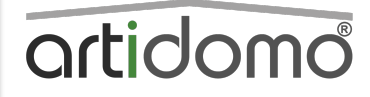

#### **RICHTIG DRUCKEN**

**Der Einsatz von ICC Profilen**

Marina Scheubly artidomo Wittener Str. 75 44789 Bochum

Tel.: (0234) 52009829

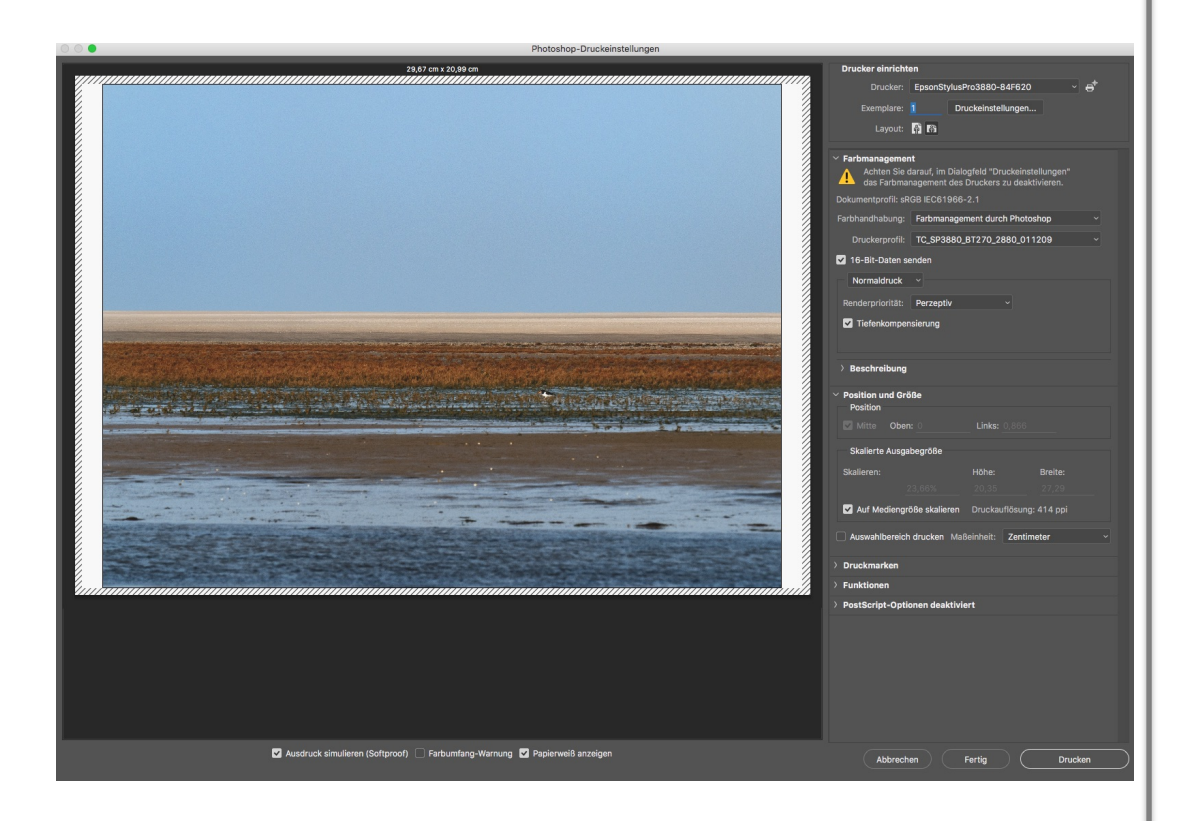

Vorzunehmende Einstellungen:

- Farbmanagement durch Photoshop
- Papier-Drucker Profil auswählen
- 16 Bit aktiviern
- **Normaldruck**
- Perzeptiv (auf Papierherstellerempfehlung achten), motivabhängig - Tiefenkompensierung deaktivieren

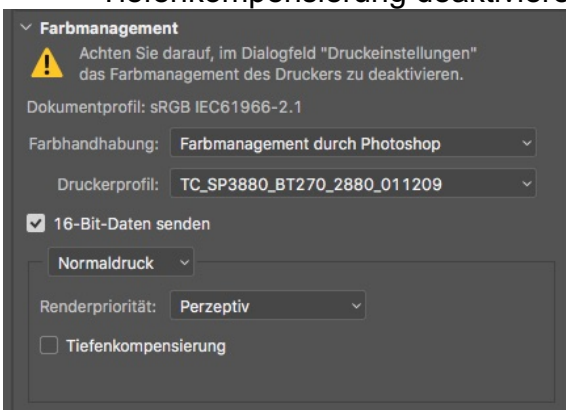

Danach klicken Sie auf "Druckereinstellungen".

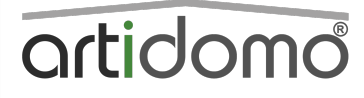

## **RICHTIG DRUCKEN**

**Der Einsatz von ICC Profilen**

Marina Scheubly artidomo Wittener Str. 75 44789 Bochum

Tel.: (0234) 52009829

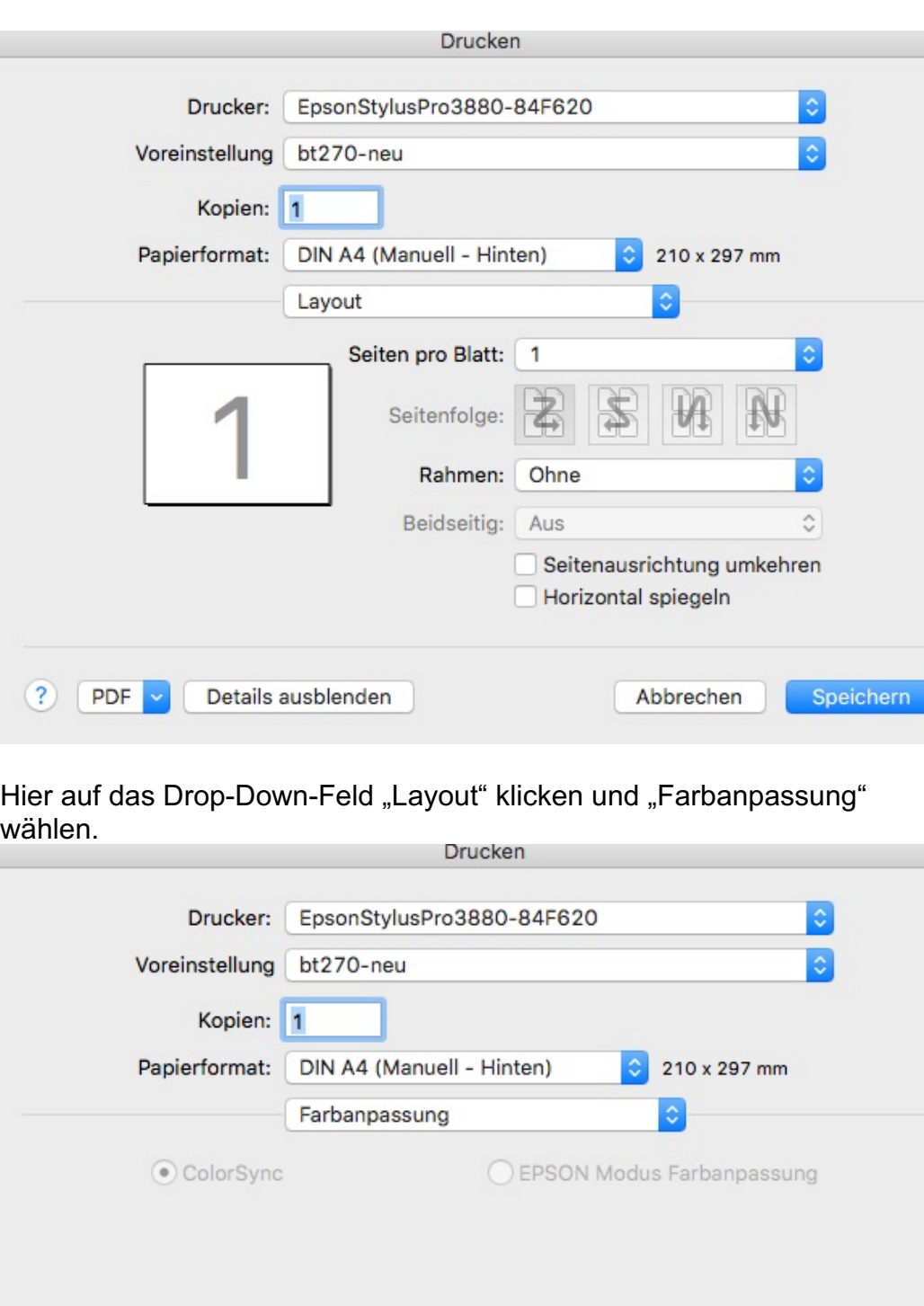

Um das Farbmanagement auf Druckertreiberebene komplett zu deaktivieren hier "Epson Modus Farbanpassung" wählen.

Details ausblenden

 $?$  PDF

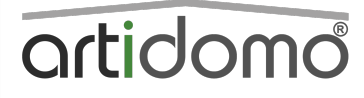

## **RICHTIG DRUCKEN**

**Der Einsatz von ICC Profilen**

Marina Scheubly artidomo Wittener Str. 75 44789 Bochum

Tel.: (0234) 52009829

info@artidomo.de www.artidomo.net

Speichern

Abbrechen

#### \_\_\_\_\_\_\_\_\_\_ Exkurs

Mac:

Teilweise lässt sich hier ColorSync leider nicht abschalten. Es ist grau hinterlegt. Damit einem nicht der Treiber alle Farbanpassungen wieder zerstört, ist es notwendig die hier hinterlegten Profile gegen solche auszutauschen, die alles eins zu eins durchreichen – so genannte Generische Profile.

Dazu lädt man das Generic ICC Profile unter

http://download.datacolor.eu/files/genericrgb.zip herunter, entpackt es und speichert es unter dem Pfad "HD-Library-ColorSync-Profiles" ab. Danach Unter den Dienstprogrammen das ColorSync Dienstprogramm aufrufen und unter Geräte bei seinem Drucker in den jeweiligen Profilen auf den kleinen Pfeil klicken, dann auf "andere" und das Generic RGB icc auswählen.

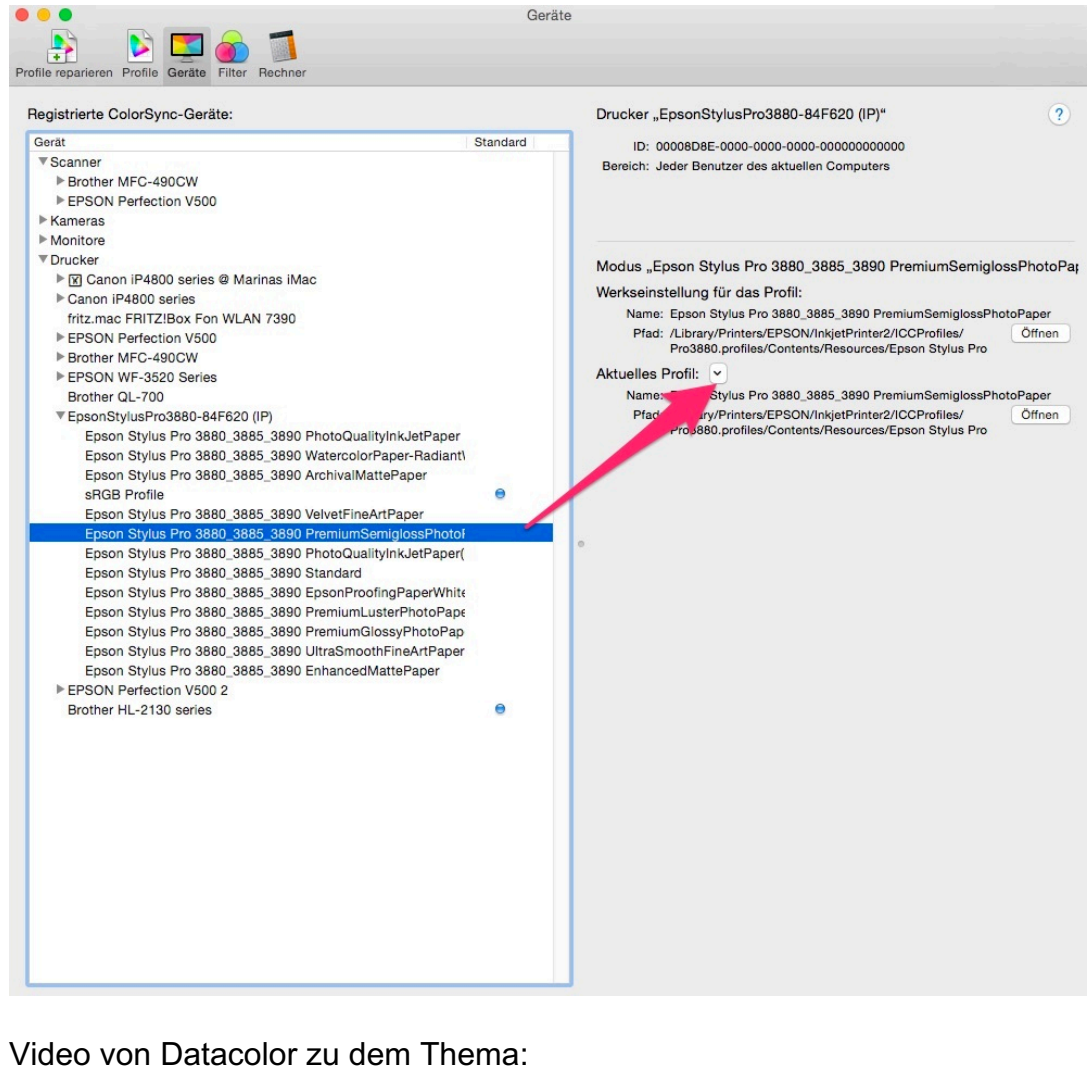

https://www.youtube.com/watch?v=YfpQcnvfPUM

Exkurs Ende

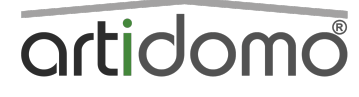

#### **RICHTIG DRUCKEN**

**Der Einsatz von ICC Profilen**

Marina Scheubly artidomo Wittener Str. 75 44789 Bochum

Tel.: (0234) 52009829

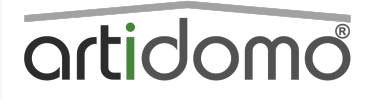

#### **RICHTIG DRUCKEN**

**Der Einsatz von ICC Profilen**

Marina Scheubly artidomo Wittener Str. 75 44789 Bochum

Tel.: (0234) 52009829

info@artidomo.de www.artidomo.net

Danach wechselt man auf "Druckereinstellungen"

Unter Medium wählt man nun die Papiersorte aus, die der Hersteller des Papiers für seine Sorte empfiehlt. Es ist etwas verwirren, dass hier wieder eine andere Bezeichnung zum Einsatz kommt.

Für Tecco Baryt BT270 z.B, wählt man hier Premium Semigloss Photo Paper aus.

Hier gibt z.B. Tecco für das o.g. Papier die Empfehlung 2880 dpi

Damit wir die größtmögliche Datenmenge zum Drucker senden aktivieren wir 16Bit.

Auch wenn es heutzutage nur Nuancen sind, sollte man auf bidirektionales Drucken im FineArt-Bereich verzichten, und "schnell" deaktiviert lassen.

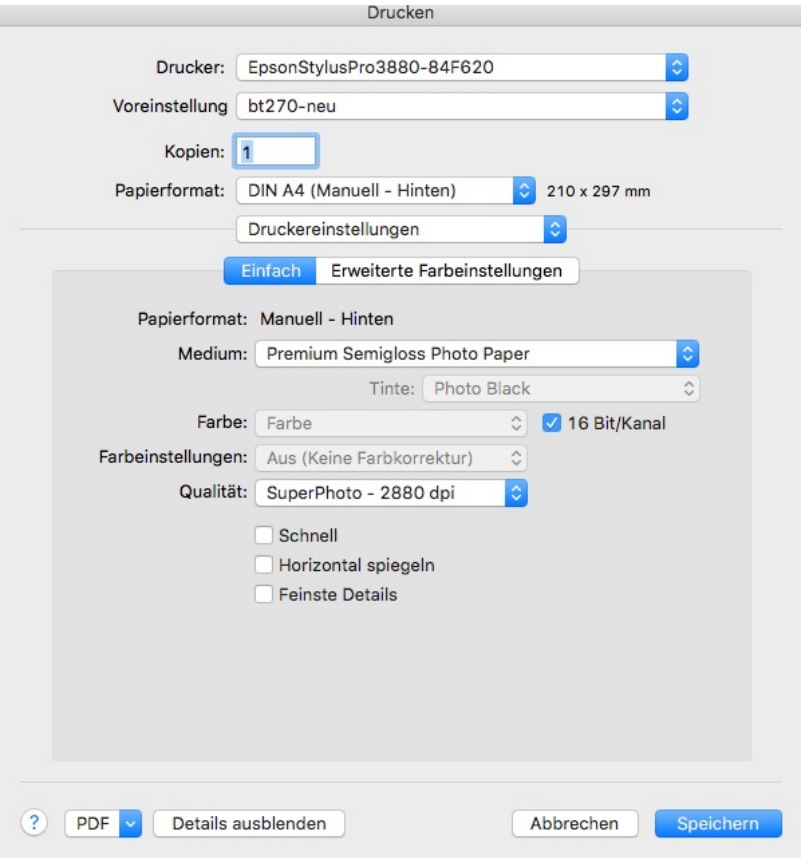

Auch die Papierstärke wird vom Papierhersteller für jede Sorte angegeben. In dem Fall wieder für tecco Baryt BT270 der Wert "4".

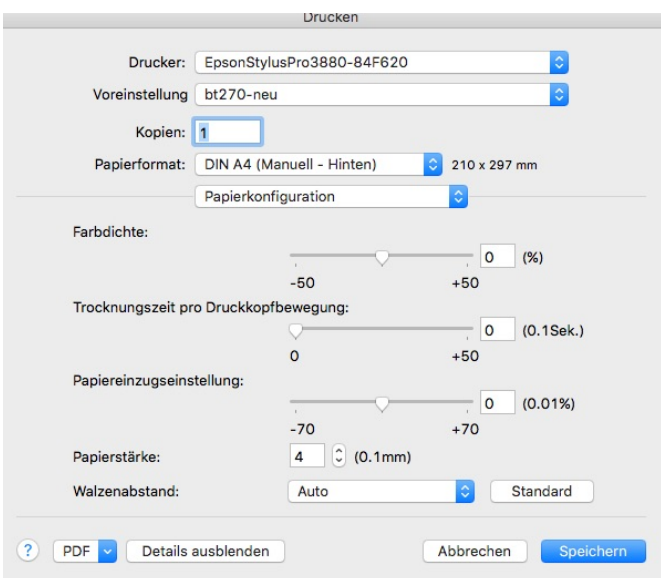

Damit Sie für dieses Papier nicht alle Einstellungen erneut vornehmen müssen, sollten Sie sich dieses Setup abspeichern:

Klicken Sie dazu auf "Voreinstellungen" und speichern Sie das Setup unter dem Papiernamen ab.

Bei Fragen können Sie sich gerne an uns wenden. Ihr Team von artidomo

# artidomo

## **RICHTIG DRUCKEN**

**Der Einsatz von ICC Profilen**

Marina Scheubly artidomo Wittener Str. 75 44789 Bochum

Tel.: (0234) 52009829